ool van 'gebruiker'. Zie ook de abonnementsvoorwaarden van Leapo

Mag alleen gekopieerd worden voor gebruik binnen de sch<br>**GROEP 6, 7 EN 8 DIGT-DOENER** 

HANDLEIDING VOOR DE LEERKRACHT

# *Pixels zijn overal !*

## **Inleiding: de les in het kort**

**In deze les gaan de leerlingen meer leren over (computer)schermen. Ze leren over pixels en hoe ze gebruikt worden om op onze schermen bewegende en stilstaande beelden te krijgen. De concepten zijn bedacht door fijne kunstenaars rond de 19e eeuw. Met deze les krijgen de leerlingen inzicht in hoe deze oude concepten van toepassing zijn op onze moderne technologie. Specifiek gaan de leerlingen aan de slag met verschillende schilderstijlen, waarmee ze de technische werking van moderne schermen gaan begrijpen.**

#### **VERBINDING MET BEROEPEN EN DE ARBEIDSMARKT:**

De vaardigheden waarmee de leerlingen aan de slag gaan in deze les zetten grafisch ontwerpers in om animaties en films te ontwerpen voor nieuwe schermen en monitoren. Ook industrieel ontwerpers gebruiken deze concepten om nieuwe HD-televisies en -monitoren te produceren. Bedrijven zoals Philips en Samsung investeren veel geld in de ontwikkelingen rondom deze technologie om televisies en schermen te kunnen produceren.

Tijdens deze les gaan de leerlingen leren hoe een computer pixels gebruikt om afbeeldingen te genereren. De leerlingen gaan aan de slag met grafisch ontwerpen voor digitale media en krijgen inzicht in hoe oudere concepten zijn aangepast aan moderne technologie.

De les heeft zowel doe- als praatopdrachten en is daardoor afwisselend en interactief. Totaal duur: 1 lesuur (min 45 minuten).

- Introductie: inzicht krijgen in wat pixels zijn en hoe het dagelijks wordt gebruikt
- Verdieping: vergelijkingen maken met

schilderstijlen | Vroeger en nu

- Doen: zelf een (grafisch) ontwerp maken in samenwerking met elkaar
- Afronden
- 

**VOORBEREIDING**

Van te voren kun je een aantal dingen doen:

- Lees de handleiding.
- Klik door de slides voor op het digibord.
- Print de lesbrief voor de leerlingen uit (bij voorkeur in kleur).
- Bedenk alvast 2 afbeeldingen die jij in de uitvoering van de les wilt zien. Dit doe je met behulp van het raster. Zie het einde van de docentenhandleiding. Houd dit GEHEIM voor de leerlingen.
- Je kunt je tekening ook in kleur maken. Dit maakt de instructies straks wel wat moeilijker. Afhankelijk van het niveau van je klas kan je hiervoor kiezen. Anders werk je gewoon met een grijs potlood.
- Verdeel de groep in tweeën. De ene helft is computer. De andere helft is pixel. Maak tweetallen van een 'computer' en 'pixel'. Zo heb je straks je groep verdeeld in tweetallen, waarbij ieder tweetal bestaat uit een 'computer' en 'pixels'.

### **BENODIGDHEDEN**

- Digi-bord met internetverbinding
- Een lesbrief voor iedere leerling
- Potloden (eventueel met kleur  $\rightarrow$ differentiatiemogelijkheid)

### **DOEL VAN DE LES**

- Leerlingen leren wat pixels zijn en hoe zij ermee kunnen werken.
- Leerlingen leren hoe pixels worden toegepast in technologie.
- Je werkt aan de leerdoelen en competenties (zie tabel hieronder).

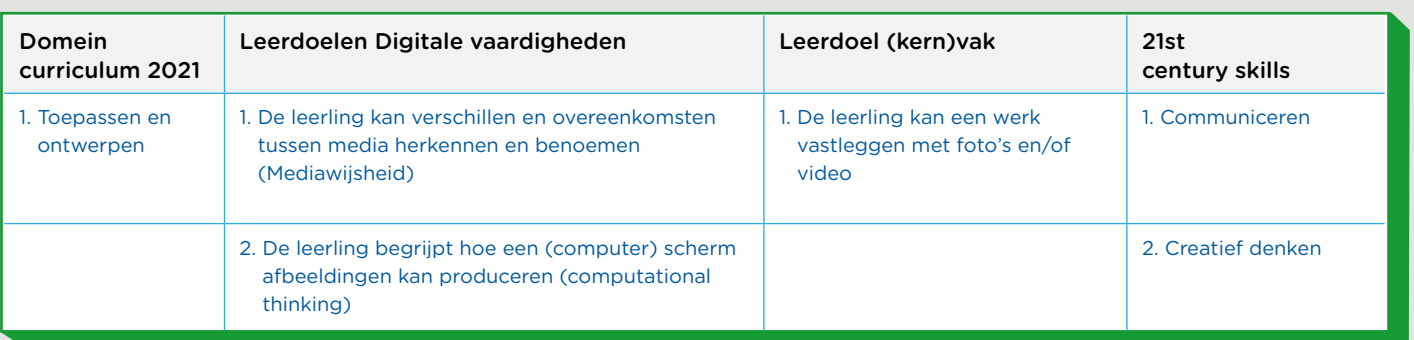

© <sup>2018</sup> Iedereen mag deze les downloaden, delen en uitprinten (alleen niet als je er geld mee wilt verdienen). Doen! ledereen mag deze les downloaden, delen en uitprinten (alleen niet als je er geld mee wilt verdienen). Doen!<br>Deze les is gemaakt door Barnard Smit.

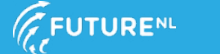

Dit document is gedownload door () op April 26, 2024.

Mag alleen gekopieerd worden voor gebruik binnen de sch<br>**GROEP 6, 7 EN 8 CHOENER!** 

**INTRODUCTIE**

# Slide 1

Opening: Vertel aan de leerlingen: "We gebruiken elke dag schermen. Schermen zijn een belangrijk onderdeel geworden in ons dagelijks leven. Onze computers, smartphones en vele andere digitale apparaten maken er gebruik van." Vraag aan de leerlingen: "Waar gebruik jij een scherm voor?" Geef een aantal leerlingen een beurt.

# Slide 2, praten en denken

Vertel aan de leerlingen: "De schermen van nu worden steeds scherper en beter. Daar zit een speciale techniek achter. Er zijn veel bedrijven die een speciale afdeling hebben om de schermen steeds scherper te maken." Vraag aan de leerlingen: "Weet iemand misschien hoe die techniek werkt? Hoe is het beeld op een scherm opgebouwd?" Geef een aantal leerlingen een beurt. Bekijk daarna samen het filmpje.

# Slide 3, praten en denken

Vraag aan de leerlingen: "Wat hebben we zojuist gezien in het filmpje? Wat is nu eigenlijk een pixel?" Geef een aantal leerlingen een beurt.

Vertel aan de leerlingen: "De technologie van de pixels is al lang geleden ontstaan: in 1800 samen met de schilderkunst. Grappig he!" Kijk samen met de leerlingen naar het schilderij en vraag: "Wat valt er op aan dit schilderij? Ziet iemand pixels?"

# Slide 4, praten en denken

Bekijk samen met de leerlingen ook dit schilderij. Een schilderij van Paul Signac.

# Slide 5, praten en denken

Bekijk samen met de leerlingen ook dit schilderij. Wijs de leerlingen op de uitvergroting van de pixels.

# Slide 6, praten en denken

Bekijk samen met de leerlingen ook dit schilderij. Vertel aan de leerlingen: "Dit schilderij is in 1963 gemaakt. Best een tijd geleden. Deze twee stijlen van beeldende kunst gebruiken een verzameling van punten om een grotere afbeelding te maken in plaats van alleen maar een penseelstreek."

ol van 'gebruiker'. Zie ook de abonnementsvoorwaarden van Leapo.

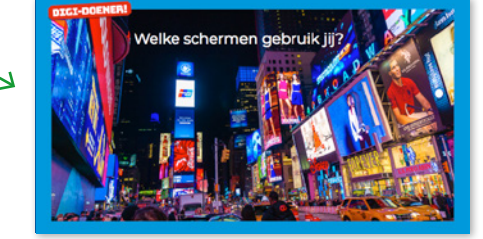

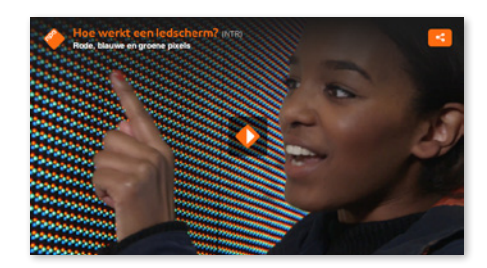

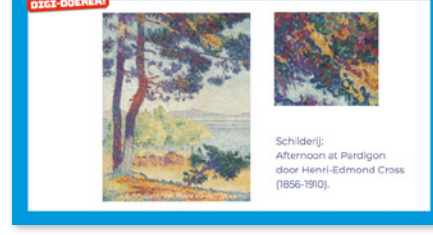

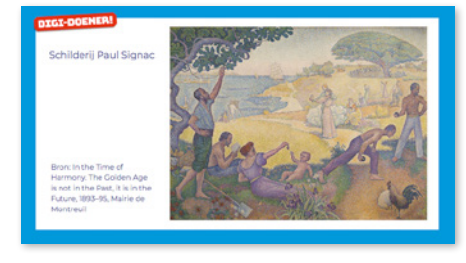

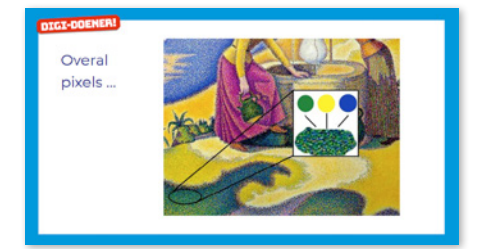

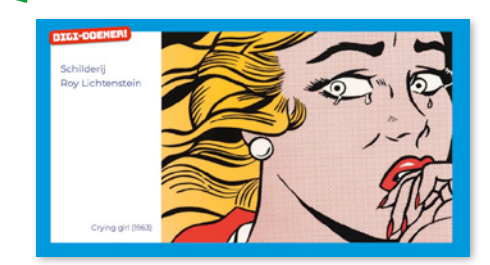

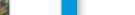

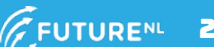

ol van 'gebruiker'. Zie ook de abonnementsvoorwaarden van Leapo.

Mag alleen gekopieerd worden voor gebruik binnen de sch<br>**GROEP 6, 7 EN 8 CHOENENENE** 

#### Slide 7, luisteren en denken

Vertel aan de leerlingen: "Later werd deze techniek ook toegepast om spelletjes te maken. Bijvoorbeeld op een oude gameboy. Kijk maar eens. Je ziet dat de resolutie van het scherm/beeld laag is. Als je goed kijkt zie je ieder puntje. Wie weet hoe dat komt?" Antwoord: Er werden toen nog niet veel pixels gebruikt.

Vertel aan de leerlingen: "De resolutie van een scherm wordt bepaald door het aantal afzonderlijke stippen of pixels in een vierkant van een centimeter van je scherm. De lage schermresolutie op deze eerste schermen werd pixelated genoemd. Denk eens aan het kunstwerk uit 1800: elk puntje van de schilderskwast in dat schilderij kan worden vergeleken met een pixel op een scherm. Dat kunstwerk zou volgens de normen van vandaag 'gepixeld' worden genoemd.

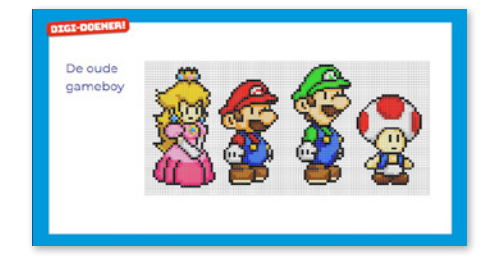

#### Slide 8, luisteren

Bekijk samen met de leerlingen het filmpje. Vraag daarna: "Wordt de resolutie van een scherm hoger of lager met meer pixels?" Antwoord: hoger. Hoe meer pixels, hoe hoger de resolutie.

#### Slide 9,

Vertel aan de leerlingen: "We weten nu wat een pixel is en waar het vandaan komt. Nu gaan we samen ons eigen computerscherm maken. Vergelijkbaar met de kunstwerken waarnaar we eerder hebben gekeken, gaan we een low-tech manier gebruiken om ons scherm en beeld te creëren."

- We gaan ons verdelen in twee groepen: De ene groep wordt 'computer' en de andere groep wordt ' de pixels'. Maak de tweetallen die je van tevoren hebt bedacht.
- Vervolgens gaan 'de computers' aan de ene kant van het lokaal zitten (of op de gang) en 'de pixels' aan de andere kant van het lokaal. Waarom? Zo kunnen 'de pixels' niet horen welke instructies jij aan 'de computers' geeft.
- Het doel van de oefening is dat 'de computers' een juiste afbeelding laten maken door 'de pixels'.
- Jij (de docent) bent de gebruiker van de computer.

#### Slide 10

Vertel aan de leerlingen: "Ik (als docent) ben de gebruiker van de computer. En ik wil een afbeelding zien. Ik ga straks instructies geven aan 'de computers'. Want ja….ik ben de gebruiker. De computers geven deze instructie door aan hun 'pixels'. In jullie lesbrief staan een aantal rasters. Het doel is dat 'de computers' 'de pixels' vertellen wat zij moeten doen om die afbeelding te voorschijn te laten komen. Ik, als gebruiker van de computer, communiceer alleen met 'de computers'".

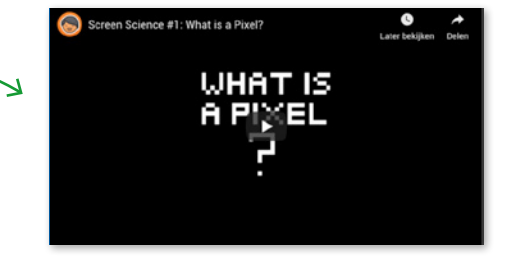

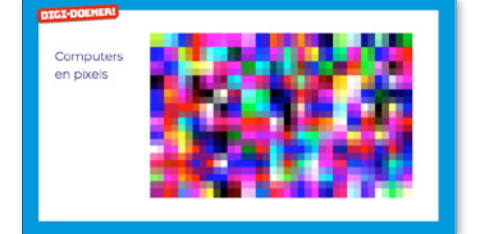

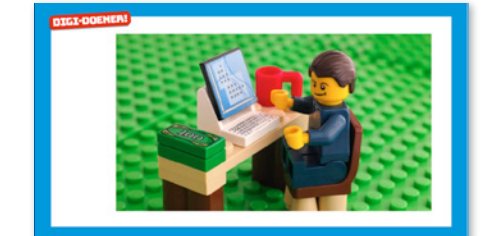

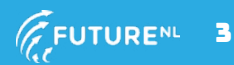

Dit document is gedownload door () op April 26, 2024.

ol van 'gebruiker'. Zie ook de abonnementsvoorwaarden van Leapo.

Mag alleen gekopieerd worden voor gebruik binnen de sch<br>**GROEP 6, 7 EN 8 DET - DOENER** 

# Slide 11

Vertel aan de leerlingen: "Oke, even een voorbeeld! Hier zie je twee voorbeelden van hoe een afbeelding er dan uit komt te zien; getekend met pixels in een raster. Maar ja, hoe moet ik 'de computers' de instructie geven?" Geef een aantal leerlingen een beurt.

#### Slide 12

Vertel aan de leerlingen: "We kunnen de vakjes van de rasters nummeren. Dat doen we als volgt." Wijs de X-as aan en benoem dat daar de vakjes gecijferd zijn. Wijs de Y-as aan en benoem dat daar de vakjes een letter hebben.

Wijs een paar keer een vakje aan en geef leerlingen de beurt om te benoemen wat de 'code' is van zo'n vakje. Bijvoorbeeld 4E of 10G.

#### Slide 13

Bespreek met de leerlingen: "Er zijn een aantal belangrijke regels:

- 1. 'De computer' mag het raster niet aanraken.
- 2. 'De computer' gebruikt alleen woorden om 'de pixel' instructie te geven.
- 3. 'De computer' kan 'de pixel' niet vragen om bijvoorbeeld een smiley te maken."

#### **Vervolg les**

Nu neemt iedereen zijn plaats in. 'De computers' op de gang of aan de ene kant van de klas en 'de pixels' aan de andere kant van de klas.

- 'De pixels' hebben hun lesbrief en een potlood bij zich. Meerdere kleuren als jij jouw tekening met kleur hebt gemaakt.
- Jij vertelt 'de computers' welk plaatje je wilt hebben. Dat is de tekening die jij van tevoren hebt bedacht. Laat deze eventueel zien. Zorg ervoor dat 'de pixels' de tekening niet kunnen zien en niet kunnen horen welke tekening je wilt zien.
- De leerlingen werken nu in tweetallen die je van tevoren bedacht hebt.
- Zijn 'de computers' klaar met de instructies? Kom weer plenair in de klas en nodig 'de pixels' uit om hun tekening te laten zien. Wat ging er goed? Wat ging er mis? Hoe kunnen ze dat verbeteren?
- Je kunt nu de rollen omdraaien. 'De pixels' worden 'de computers' en vice versa. Iedereen neemt zijn/haar plek weer in en je vertelt welk plaatje je nu wilt hebben. Dat is de tekening die jij van tevoren hebt bedacht. Laat deze eventueel zien. Laat eventueel je tekening zien.
- Zijn 'de computers' klaar met de instructies? Kom weer plenair in de klas en nodig 'de pixels' uit om hun tekening te laten zien. Wat ging er beter? Wat was het verschil met de eerste keer?

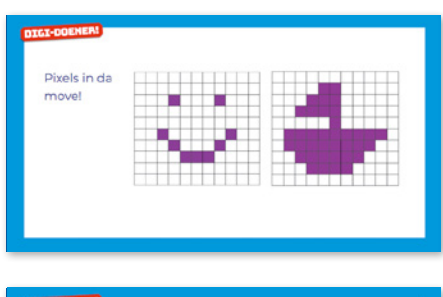

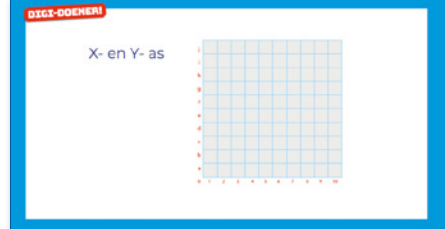

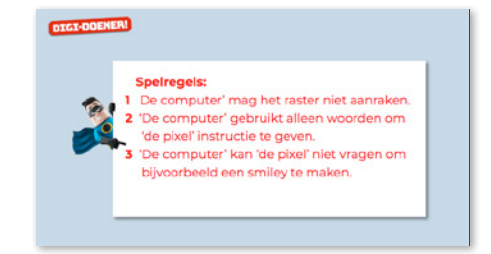

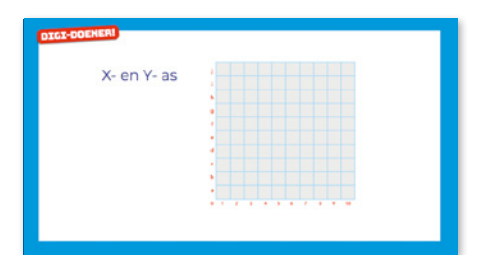

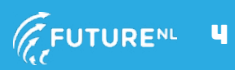

Dit document is gedownload door () op April 26, 2024.

ool van 'gebruiker'. Zie ook de abonnementsvoorwaarden van Leapo.

Mag alleen gekopieerd worden voor gebruik binnen de sch<br>**GROEP 6, 7 EN 8 DEL GEDENER!** 

#### Slide 14

Vraag aan de leerlingen: "Hoe zouden we de resolutie van onze beeldschermen kunnen verbeteren? Hoe krijgen we de schermen scherper?" Geef een aantal leerlingen een beurt. Antwoord:

- 1. Cellen aan het raster toevoegen en het raster kleiner maken. Dit plaatst dan meer pixels op het canvas.
- 2. Met vormen werken. Bijvoorbeeld een vakje in het raster voor de helft inkleuren (een driehoekje)

#### Slide 15

Vraag aan de leerlingen: "Wat hebben we vandaag geleerd? Wie kan vertellen wat een pixel is? Waar worden pixels allemaal gebruikt?"

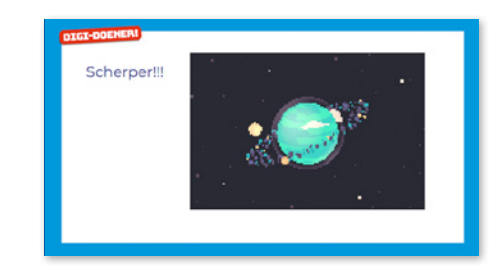

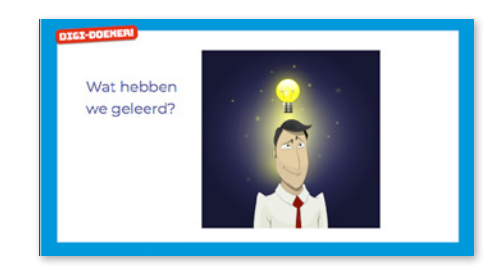

#### Bereid hier je twee tekeningen voor:

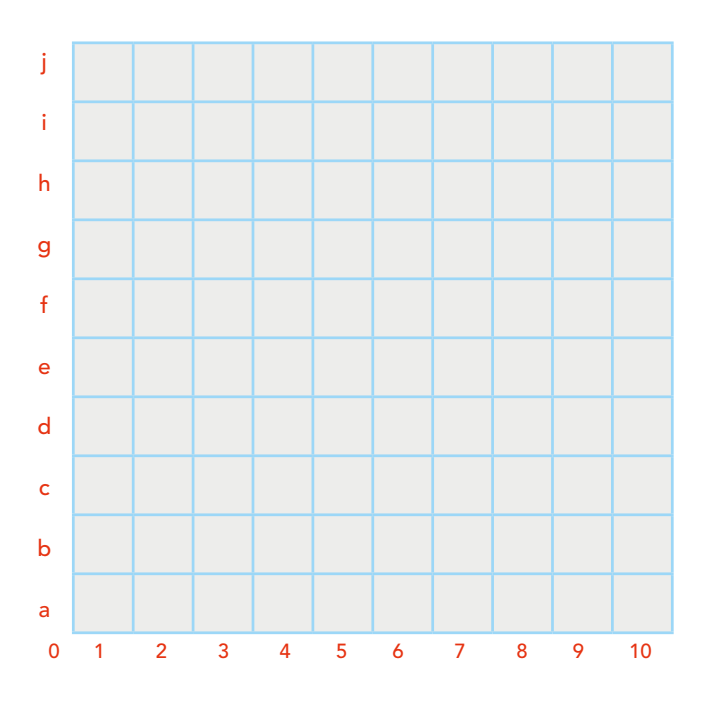

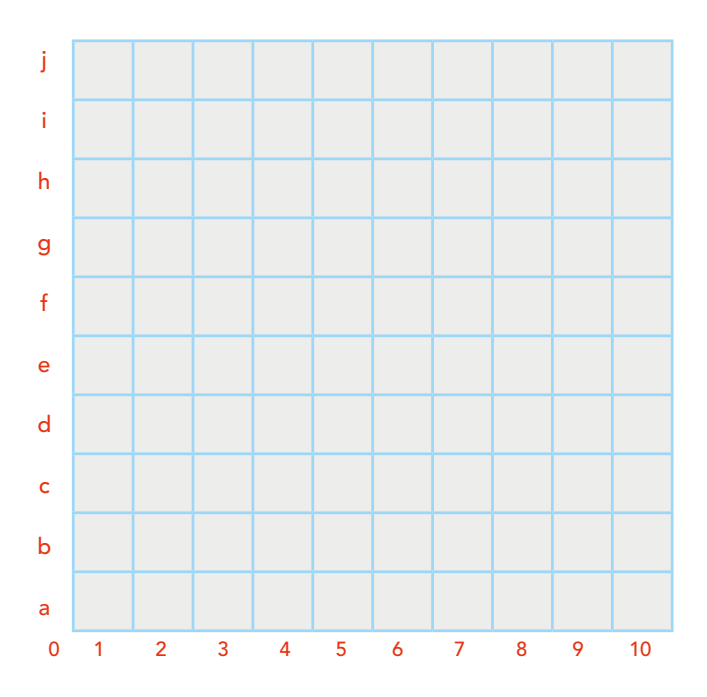

Deze lesbrief wordt u aangeboden door: Stichting FutureNL.

Stichting FutureNL wil dat ieder kind in het Nederlandse basisonderwijs digitale vaardigheden kan ontwikkelen. Hiervoor ontwikkelt FutureNL leerlijnen, lesmateriaal en worden gratis CodeUren en trainingen voor leerkrachten aangeboden. Stichting FutureNL werkt samen met scholen, overheden, universiteiten, bibliotheken en het bedrijfsleven om de doelstelling te bereiken. Meer informatie: www.futurenl.org

© 2018 Iedereen mag deze les downloaden, delen en uitprinten (alleen niet als je er geld mee wilt verdienen). Doen! Deze les is gemaakt door Barnard Smit.

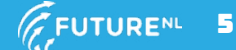